## ПОСОБИЕ ПО ПРОВЕДЕНИЮ РАДИОСВЯЗЕЙ ЧЕРЕЗ РАДИОЛЮБИТЕЛЬСКИЕ ИСЗ

#### А. Аппаратная часть:

- антенна на 144 МГц ( элементов чем больше - тем лучше, но уже от 5-6 элементов можно уверенно работать );

- антенна на 435 МГц (элементов 10 и более);

- можно на одной траверсе: http://ra6foo.qrz.ru/2band/3-4rv3efg.maa

- трансивер на диапазоны 144, 435 МГц. Оптимальным вариантом являются трансиверы, которые специально «заточены» под спутники: TS-2000, FT-847, IC-910, IC-9100, IC-9700;

- поворотное устройство в двух плоскостях (азимут и элевация). Можно пробовать и без элевации, но спутники, которые будут идти высоко над головой будут недоступны (если нет элевации, поставить антенны на 10 – 15 градусов по элевации на постоянку);

- ноутбук или компьютер для установки программ слежения за спутниками;

- программное обеспечение для работы со спутниками Orbitron, HalloSat, SatPC32 и другие.

### Б. Подготовка данных и аппаратуры к работе.

1. Для начала нам необходимо знать, когда нужные нам спутники будут проходить в пределах досягаемости наших антенн, для этого необходимо установить программное обеспечение для работы со спутниками - к примеру, Orbitron.

Сам Orbitron и инструкция по установки и настройки берем от: https://r4uab.ru/orbitron-setting/ . Там все последовательно и в картинках описано.

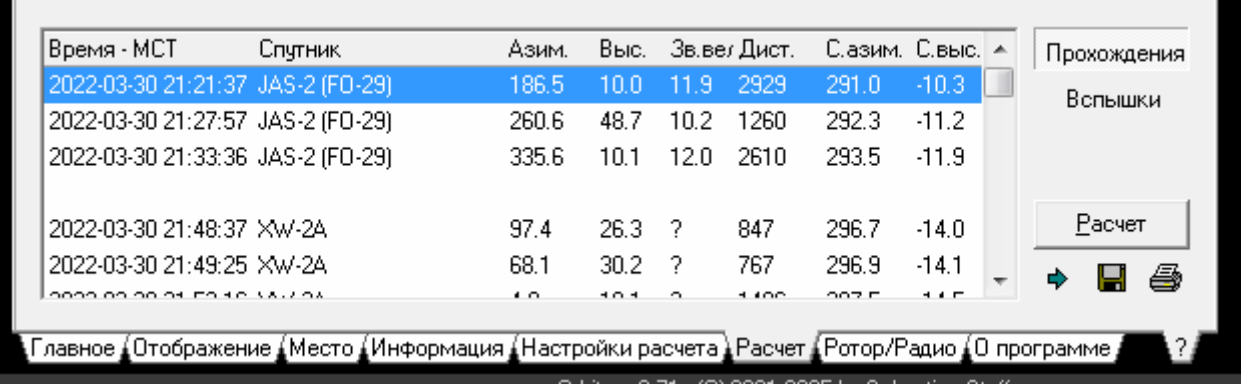

Далее нужно в Орбитроне сделать расчет нужных нам спутников:

На данной картинке видно, что первым пойдет спутник FO-29 30-03-2022 в 21:21:37, придет с азимута 186 градусов и максимальная его высота будет 10 градусов (т.е. довольно далеко, будет трудно его взять). Но примерно с 21.24 по 21.30 высота спутника будет более 25 градусов – благоприятные условия для его использования.

2. Нужно знать рабочие радиолюбительские спутники: их названия, модуляцию, частоты передачи/приема. Тут интернет в помощь, прежде всего нужны названия рабочих радиолюбительских спутников. Ниже приведу данные некоторых спутников:

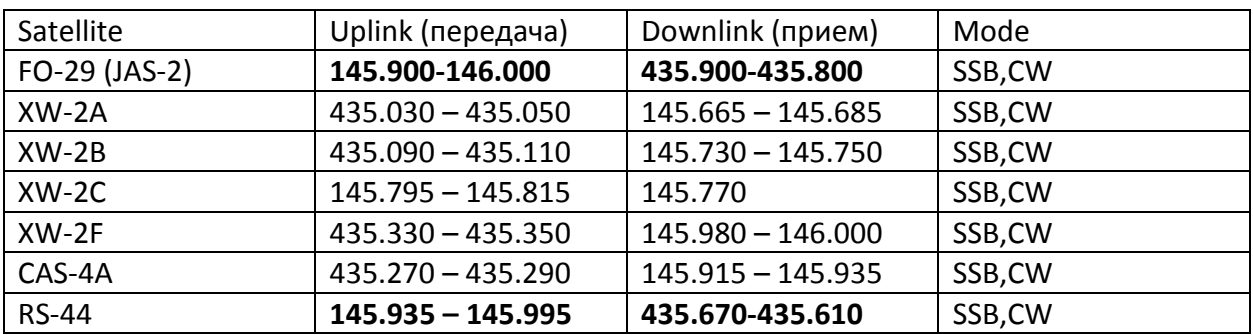

Последние данные по доступным спутникам можно посмотреть:

http://forum.vhfdx.ru/sputniki/sputniki-bystryj-start-ili-s-chegonachat/?action=dlattach;attach=173974

### Тут нужно обратить внимание на направление изменения частоты приема/передачи!

3. Введение частот приема/передачи и направление изменение частоты занимает определенное время, поэтому для удобства и оперативности рекомендую забить данные частоты спутников в память трансивера. К примеру, в TS-2000 в памяти можно вбить название спутника, частоты приема/передачи и направление изменения частоты (REV).

4. В Орбитроне, на закладке Ротор/Радио можно наблюдать данные по приближающемуся спутнику:

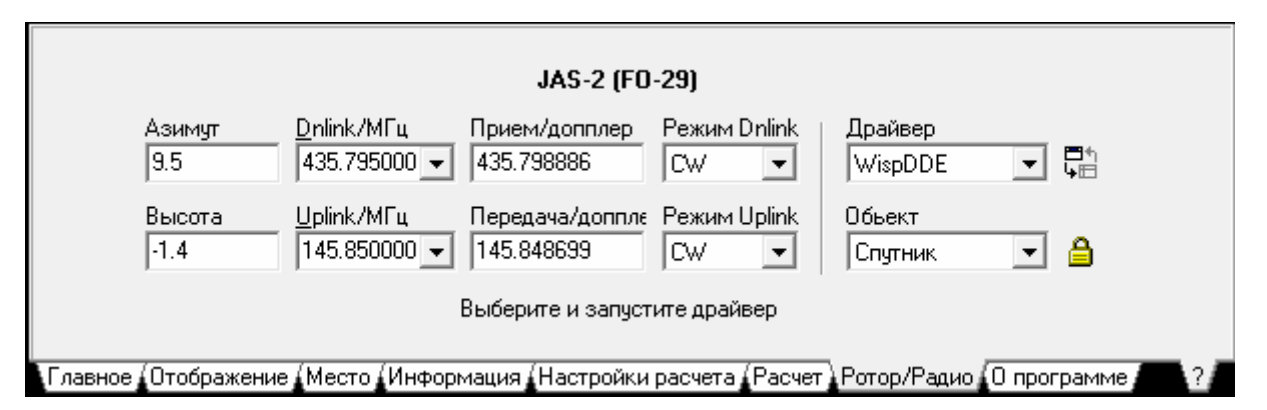

Здесь мы видим, что с спутник находится пока чуть ниже горизонта (-1,4 градуса) и азимут антенны нужно выставить примерно на 10 градусов. Также указаны частоты приема/передачи с учетом Доплера.

# В. Практическая последовательность действий при подготовке и проведении самой связи через спутники:

- 1. Смотрим в Орбитроне (ну или в другой программе, что Вам более нравится), какой из ранее выбранных (нужных нам) спутников будет на подходе первый.
- 2. Выводим из памяти трансивера ячейку с данными этого спутника или вводим вручную частоту приема/передачи и инверсию (направление перестройки частоты передачи в зависимости от частоты приема).
- 3. С Орбитрона смотрим, с какого азимута пойдет спутник, и туда направляем антенны.
- 4. Расстройкой TX предварительно выставляем смещение частоты на Доплер (ориентируемся по Орбитрону).
- 5. По данным Орбитрона ждем появление спутника из-за горизонта. Как только спутник начнет появляться, мы можем заметить небольшое изменение приема, как бы журчание, увеличение усиления по приему.
- 6. Теперь самая важная задача! Нужно найти свой сигнал, для этого передаем с ключа точки (тире), и расстройкой TX мы должны услышать свой сигнал в приемнике.
- 7. Как только нашли свой сигнал можно работать. При изменении частоты RX, трансивер, включенный в режиме SAT, будет пропорционально изменять частоту TX. При этом нужно постоянно подстраивать расстройку TX (так как Доплер меняется при пролете спутника) так, чтобы вы слышали свой сигнал в приемнике. И не забывать постоянно устанавливать антенну по азимуту и элевации согласно текущих данных в Орбитроне (если поворотка имеет компьютерный интерфейс, то при помощи драйвера WispDDE работу поворотки можно будет сделать автоматически – но это уже другая история…).

Успеха в соревнованиях!

Михаил RT3G

Редакция: Виктор RN6MA, Дмитрий R3GM